## Error- You have no items. Or one or more of your amounts is not associated with an item. Please enter an item.

Last Modified on 07/21/2021 1:29 pm EDT

If you are receiving the above error, please check the following

1. Please see attachment (step 1). DO you have this preference turned on? If yes, please turn it off.

2. Please check that all your ship methods have an "other charge" item associated with them.

3. Please check you did not turn on that "advanced sales order preference" to lump discounts under a line item sent to QB. Use individual line discounts to total the order level discount. (screenshot: step 3)

## Step 1

| V Preferences                                                                                                    | AND TRADE                                                                                                    |
|----------------------------------------------------------------------------------------------------|----------------------------------------------------------------------------------------------------|
| General                                                                                                    | My Preferences Company Preferences                                                                                                    |
| <ul> <li>QuickBooks Synchronization</li> <li>Inventory</li> <li>Purchasing / Receiving</li> <li>Sales Orders</li> <li>Work Order</li> <li>Shipping</li> <li>Doc #s</li> <li>Reports</li> <li>Toolbar</li> <li>Lot / Serial #s</li> <li>Payment</li> <li>Email</li> <li>Repair Orders</li> </ul> | Sync       Advanced       Payments         Synchronize On Startup       Suppress sync messages         Manual Synchronize Only       Auto Synchronize         Send unsent transactions to Quickbooks when synching.         Reconcile quantities on sync       Do not reconcile on sync                                                                                                    |
|                                                                                                    | Inventory PO/Receiving/WO SO/Shipping Lot/Serial #s MRO/MRS                                                                                                    |
|                                                                                                    | <ul> <li>Post Inventory Adjustments as Adjustments in Quickbooks</li> <li>Post Inventory Adjustments as Bills in Quickbooks</li> <li>Post Inventory Adjustments as Checks in Quickbooks</li> <li>Send over costs as entered in All Orders when creating bills/checks from adjustments (default is average cost)</li> <li>Synchronize manufacturers part numbers.</li> <li>Synchronize default item classes.</li> </ul> |

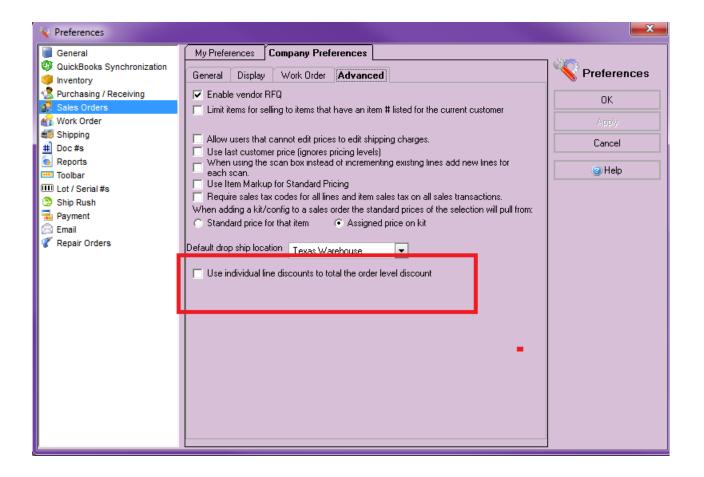

Thanks,

Customer Support Numbercruncher.com, Inc support@numbercruncher.com